## File Manager

Pro jednodušší práci s Chess PGN Master je dobré si nainstalovat File Manager.

Je to bezplatná aplikace (Správce souborů), která umožňuje jednoduchou práci se soubory a složkami (vytváření nových složek, podsložek, mazání složek a souborů apod.).

Můžeme samozřejmě používat vestavěného Správce souboru nebo jakéhokoliv jiného, ale File Manager mi připadá nejpřehlednější.

Nainstalovat se dá například z Obchod Play:

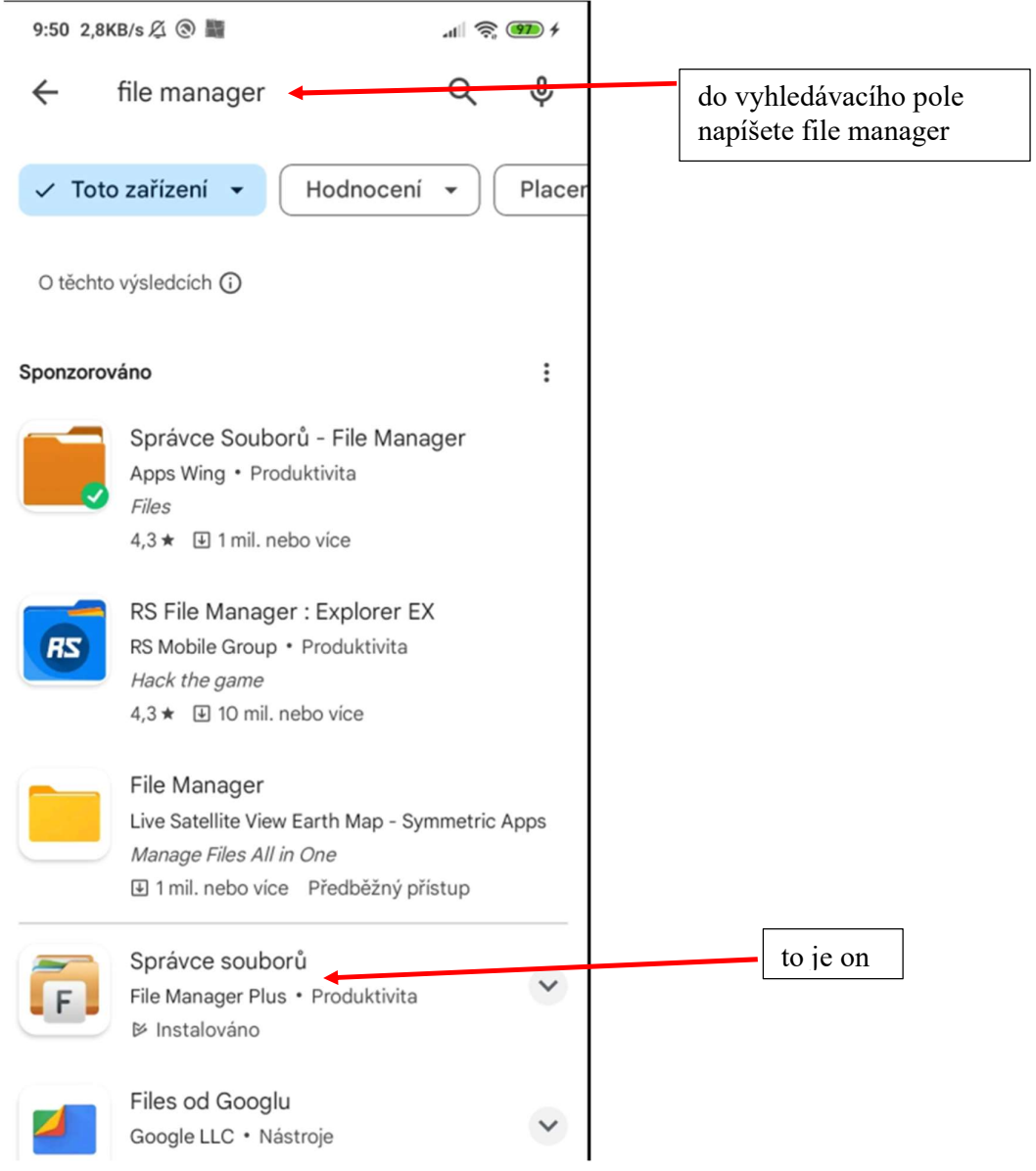

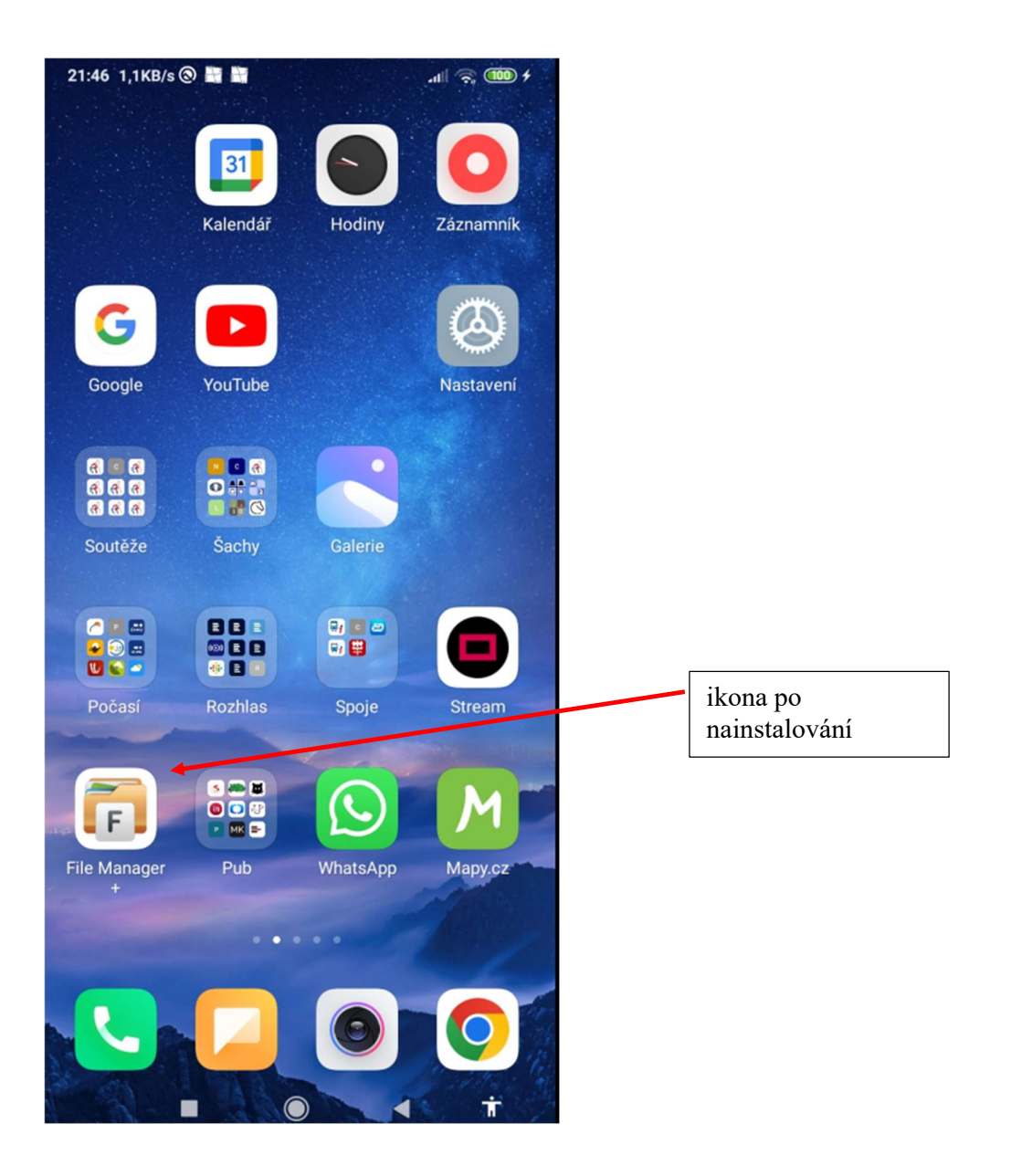

Po spuštění aplikace se objeví dostupná úložiště a virtuální složky na vašem mobilu. Pro nás jsou hlavní Main storage (hlavní úložiště přímo v mobilu) a SD card (paměťová karta). Já používám přednostně SD card, ale princip je stejný i pro Main storage.

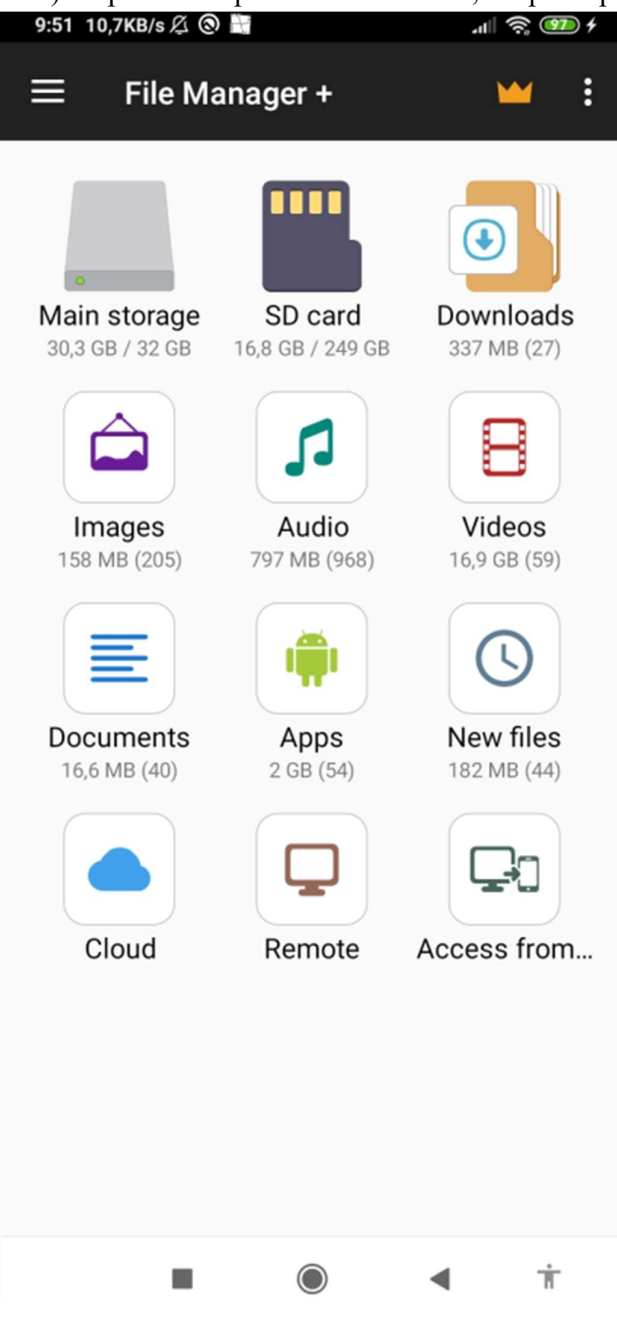

Po kliknutí na SD card se objeví složky na paměťové kartě. Některé se založí automaticky, další si můžete libovolně vytvářet.

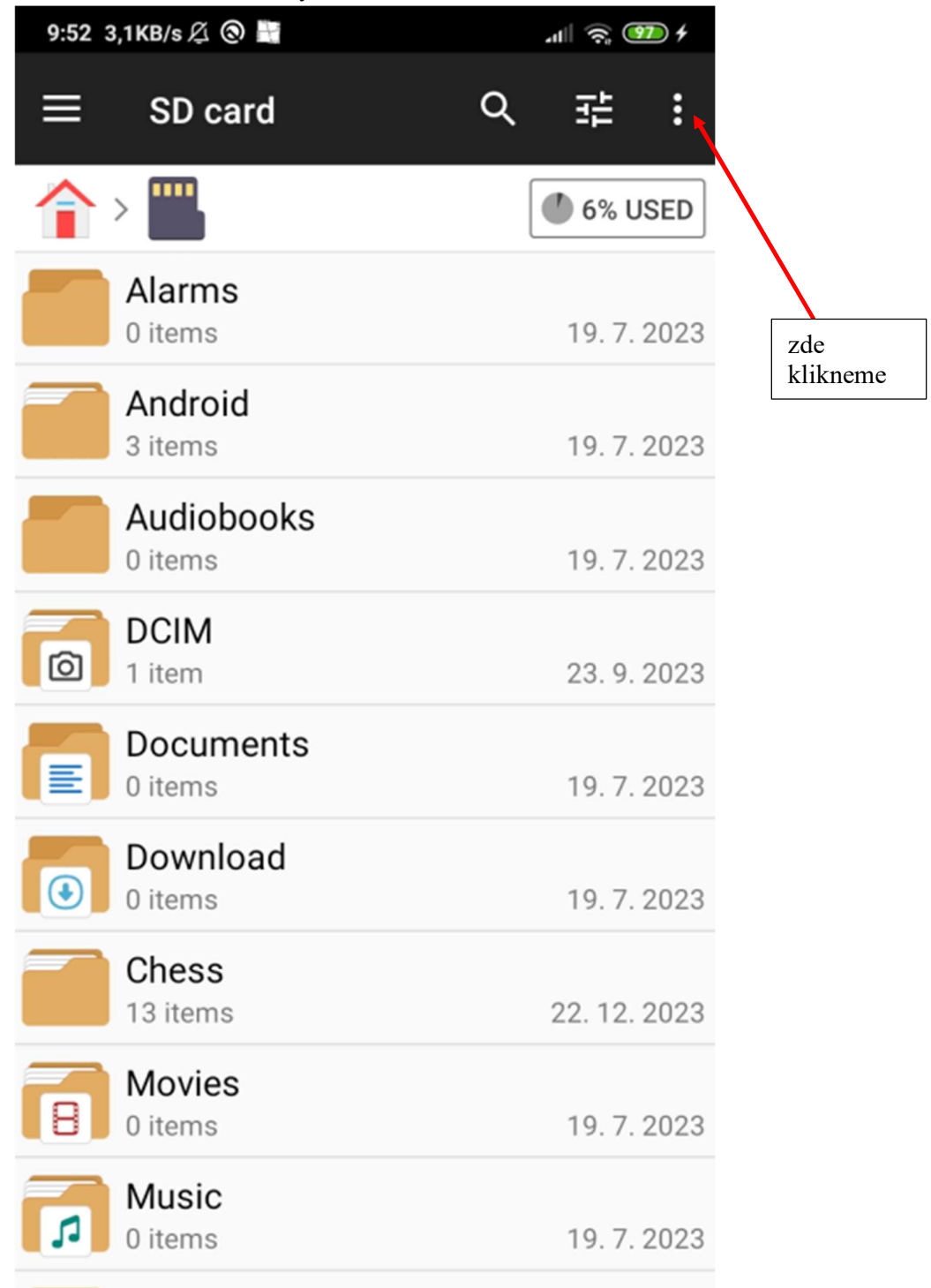

Rozvine se nabídka s dalšími volbami, zvolíme + New (Nový)

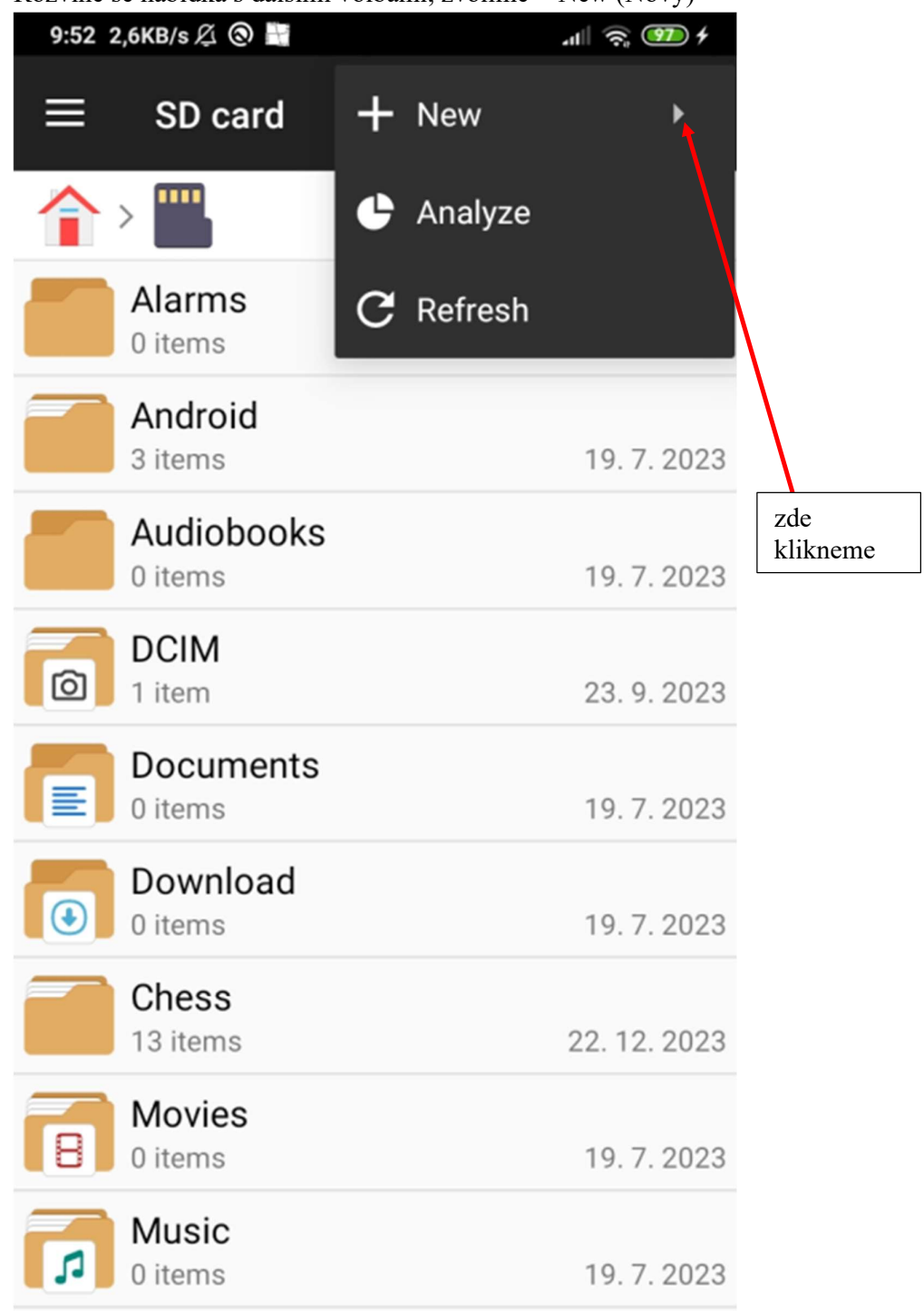

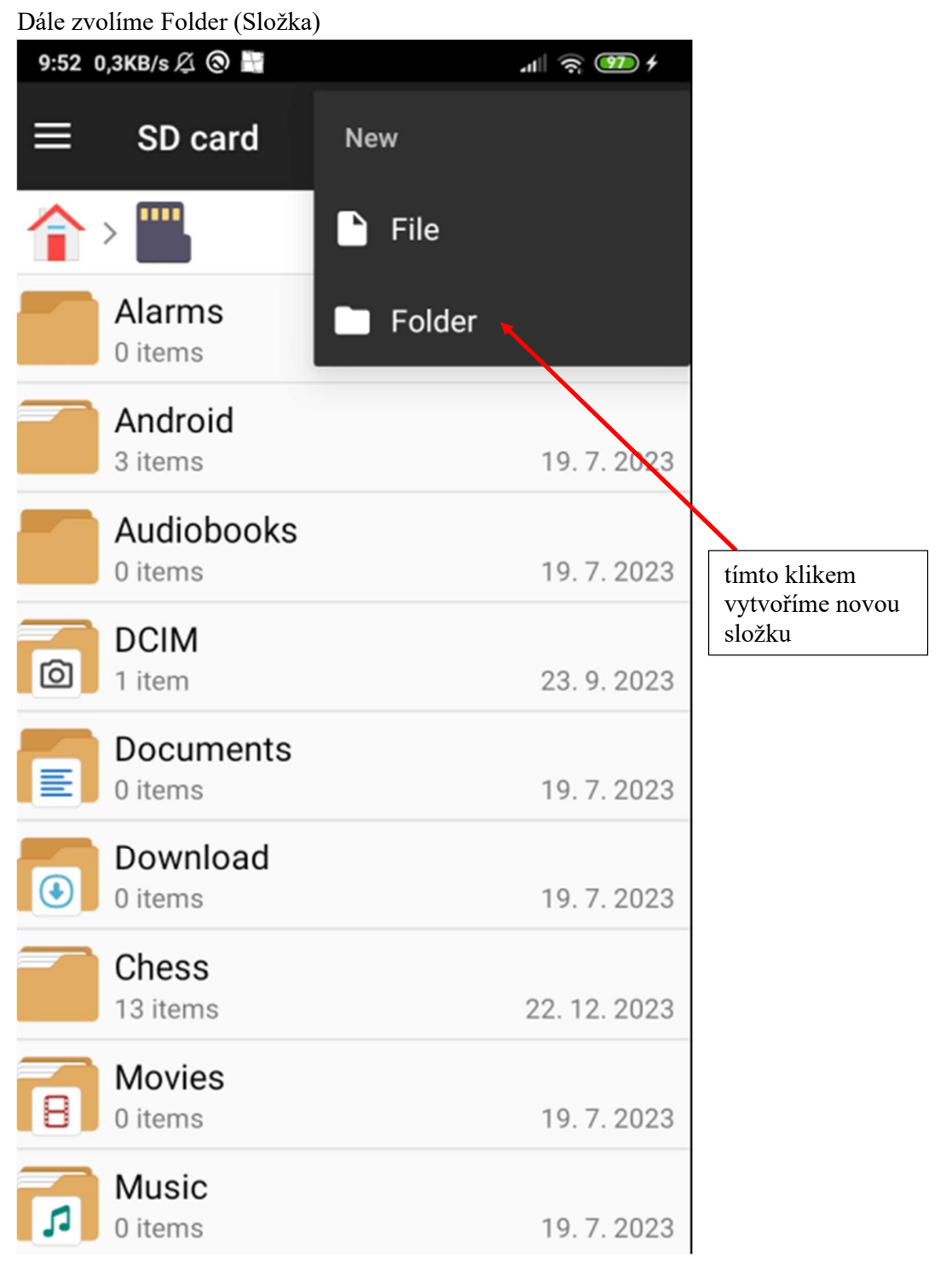

Create Folder (Vytvoř složku), objeví se klávesnice, zadáme nebo namluvíme název a stiskneme OK

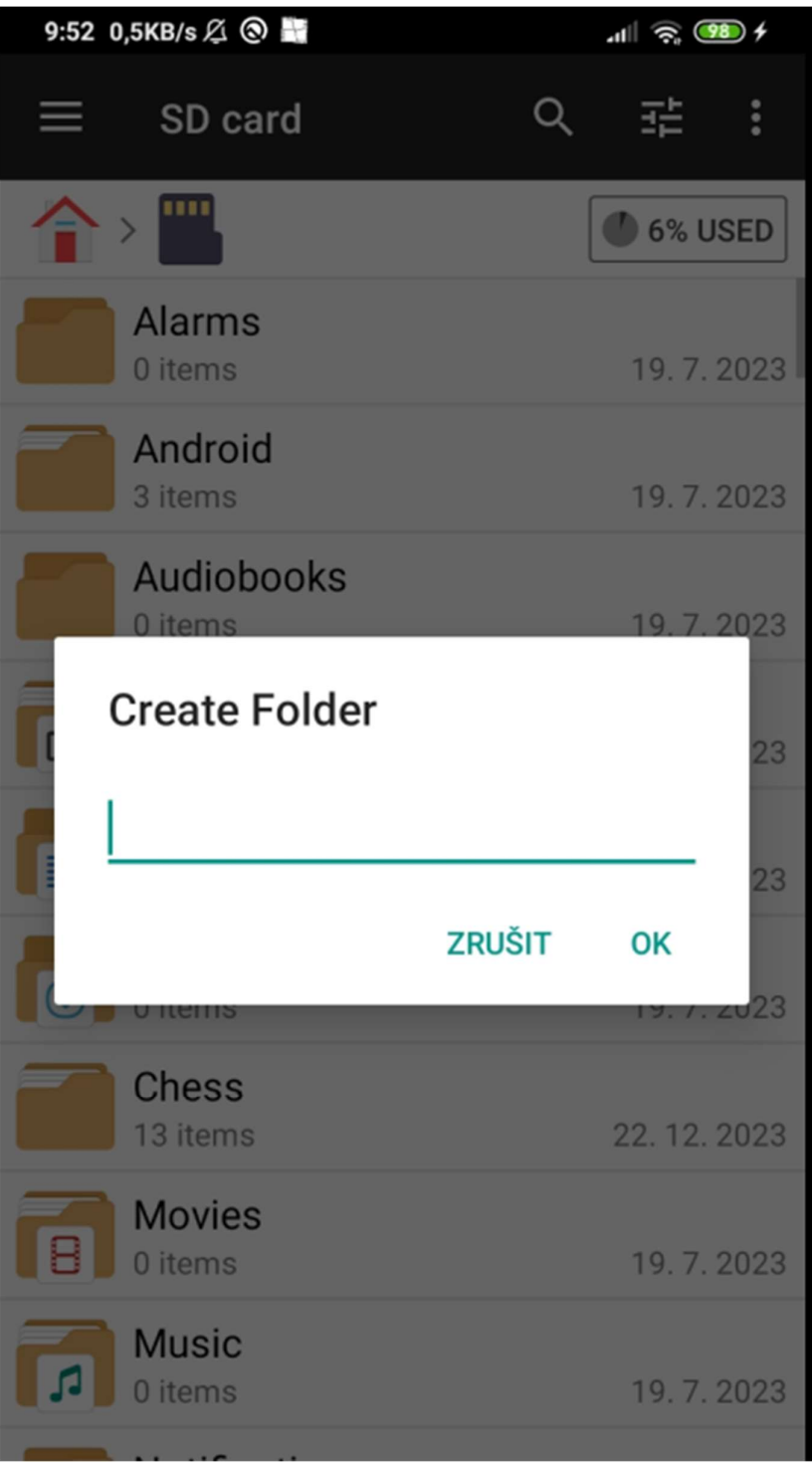

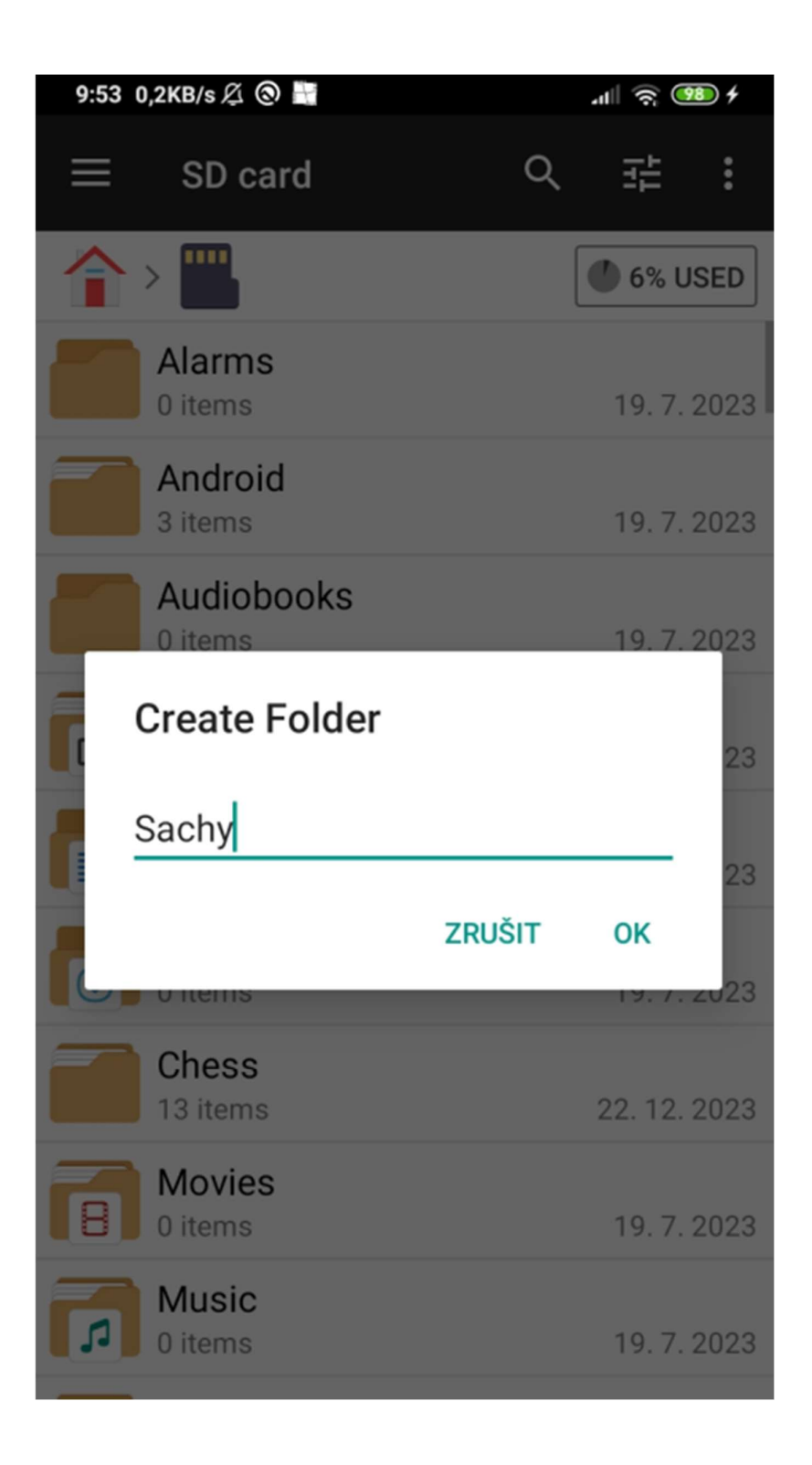

Složka Šachy je vytvořena, radši nepoužívám diakritiku, ale asi to nevadí.

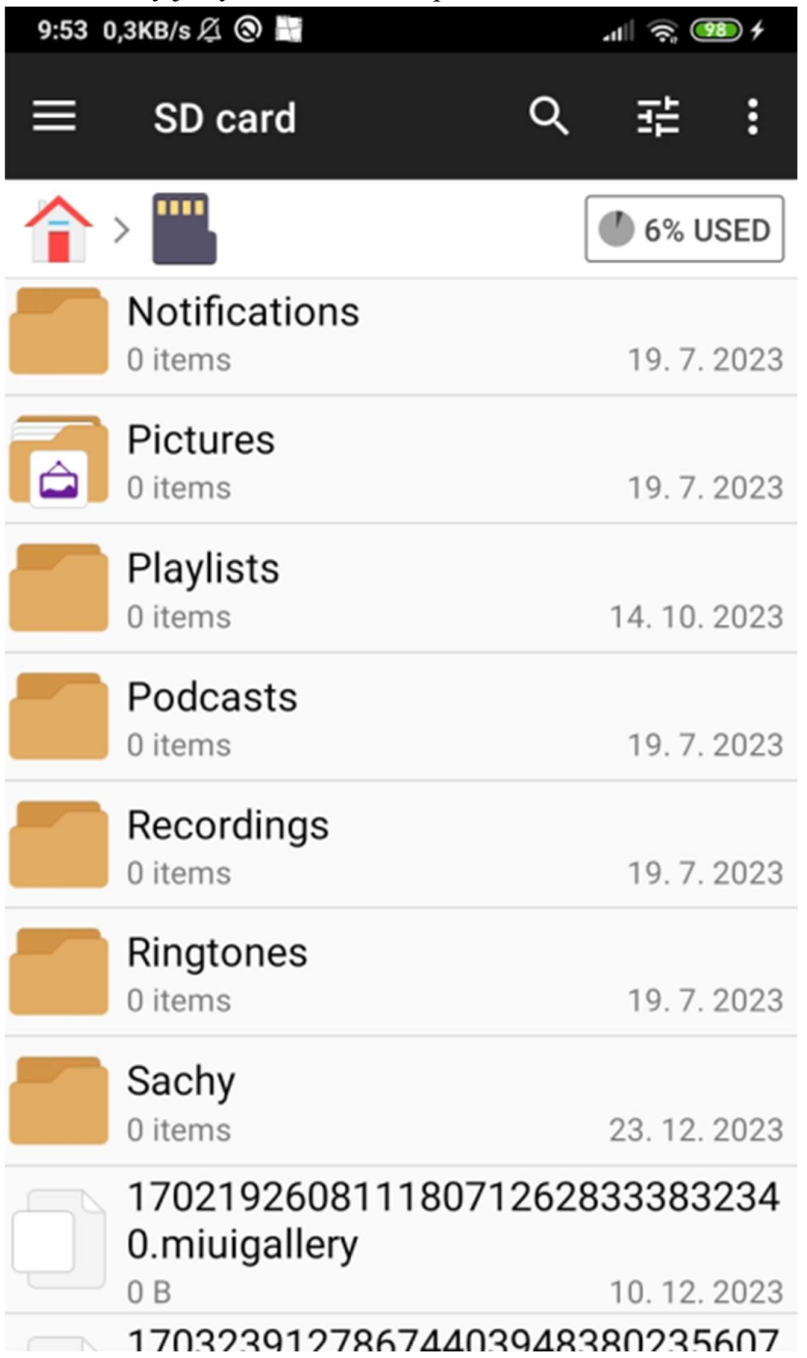

Stejným způsobem můžeme vytvořit podsložku, nejdřív musíme ale kliknutím otevřít složku Sachy

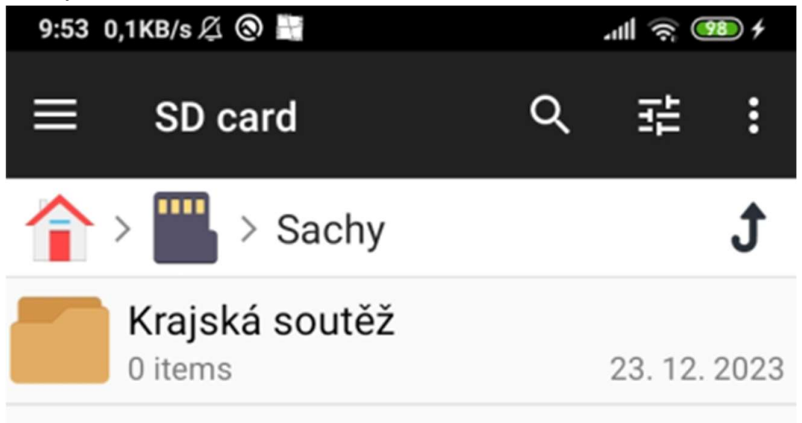